# criteria

# UF0320 Aplicaciones Informáticas de Tratamiento de Textos

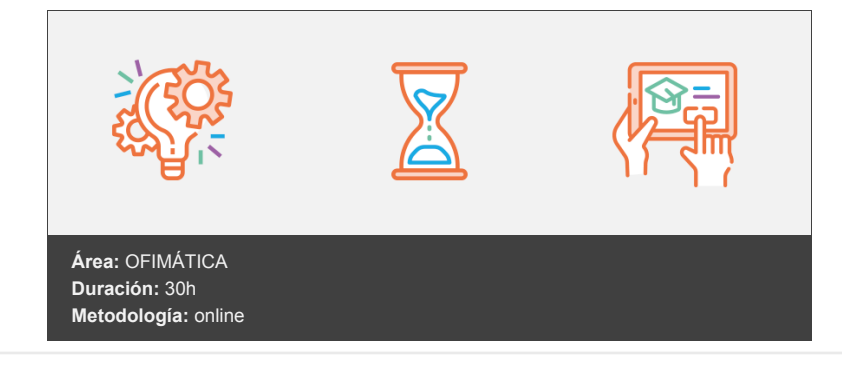

## **Objetivos**

Aprender el procesamiento de textos empleando Microsoft Word. A la finalización del curso el alumno sabrá crear, modificar, eliminar, copiar y guardar documentos personalizados.

Capacidades y Criterios de evaluación: Utilizar las funciones del procesador de textos, con exactitud y destreza, en la elaboración de documentos, insertando texto con diferentes formatos, imágenes, u otros objetos, de la misma u otras aplicaciones.

### **Contenidos y estructura del curso**

UA1- Conceptos generales y características fundamentales del programa de tratamiento de textos Introducción Mapa conceptual Concepto de procesador de textos Características fundamentales de Word Entrada y salida del programa Descripción de la pantalla de la aplicación (Interface) Barra de título Barra de herramientas de acceso rápido Cinta de opciones Sintaxis de los menús en la cinta de opciones Minimizar la cinta de opciones La Vista Backstage Opciones en la Vista Backstage Área de trabajo Barra de estado Ayuda de Word Ayuda general Información Ayuda en pantalla Hemos aprendido... UA2- Introducción, desplazamiento del cursor, selección y operaciones con el texto del documento Introducción Mapa conceptual Configurar página Introducción de texto Generalidades Modo Insertar texto Modo de sobrescribir Borrar un carácter Desplazamiento del cursor Diferentes modos de seleccionar texto

El portapapeles Copiar un bloque de texto Pegar un bloque de texto Mover un bloque de texto Borrar un bloque de texto Mover y copiar sin el portapapeles Deshacer y rehacer los últimos cambios Insertar fecha y hora Insertar símbolo Insertar caracteres especiales Hemos aprendido... UA3- Archivos de la aplicación de tratamiento de textos, ubicación, tipo y operaciones con ellos Introducción Mapa conceptual Archivos de Word: Ubicación y tipos Crear un nuevo documento Al iniciar Word Con el programa Word en ejecución Abrir un documento existente Guardar los cambios realizados en un documento Duplicación de un documento con guardar como Cierre de un documento Compatibilidad de los documentos de distintas versiones o aplicaciones Salir de Word Trabajar con varios documentos Abrir varios documentos Poner como actual un documento abierto Hemos aprendido... UA4- Utilización de las diferentes posibilidades que ofrece el procesador de textos para mejorar el aspecto del texto Introducción Mapa conceptual Concepto de formato Formato de carácter Grupo de Opciones Fuente Cuadro de diálogo Fuente Mini - barra de herramientas Teclas rápidas Formato de párrafo Grupo de opciones Párrafo Cuadro de diálogo Párrafo Mini - barra de herramientas Teclas rápidas Bordes Sombreado Viñetas Definir nueva viñeta Cambiar nivel de lista Listas numeradas Definir nuevo formato de número Valor de numeración Lista multinivel Estilos de lista Estilo de lista personalizado Tabulaciones Tabular desde el cuadro de diálogo Tabular desde la regla Hemos aprendido... UA5- Configuración de página en función del tipo de documento a desarrollar utilizando las opciones de la aplicación. Visualización del resultado antes de la impresión Introducción

Mapa conceptual Configuración de página Márgenes Papel

Diseño (de página) Empleo de la regla para establecer los márgenes Visualización del documento Zoom Vista previa Ficha Vista Numeración de páginas Numeración automática Formato de numeración Encabezados y pies de página Posición Crear un encabezado o un pie de página Insertar elementos en encabezados y pies de página Tipos de encabezados y pies de página Borrar un encabezado o un pie de página Modificar un encabezado o un pie de página Bordes de página Inserción de salto de página Inserción de salto de sección Inserción de columnas periodísticas Columnas periodísticas simples Columnas periodísticas balanceadas Inserción de notas al pie y al final Hemos aprendido... UA6- Creación de tablas como medio para mostrar el contenido de la información, en todo el documento o en parte de él Introducción Mapa conceptual Inserción o creación de tablas en un documento Edición dentro de una tabla Movimiento dentro de una tabla Selección de celdas, filas, columnas, tabla Seleccionar una celda Seleccionar una fila Seleccionar una columna Seleccionar toda la tabla Seleccionar un bloque de celdas Modificando el tamaño de filas y columnas Modificar el ancho de las columnas Distribución uniforme de columnas Modificar el alto de las filas Distribución uniforme de filas Modificando los márgenes de las celdas Aplicando formato a una tabla (bordes, sombreado, autoformato) Bordes y sombreado para tablas Dibujar tabla Tablas Rápidas Estilos de tabla Cambiando la estructura de una tabla (insertar, eliminar, combinar y dividir celdas, filas y columnas) Insertar filas y columnas Eliminar filas y columnas Inserción de celdas Supresión de celdas Unir y dividir celdas Dividir tablas Otras opciones interesantes de tablas Alineación del texto en una celda Cambiar la dirección del texto Repetir filas de título Convertir tabla en texto y texto en tabla Ordenar una tabla Fórmulas en tablas Hemos aprendido...

UA7- Corrección de textos con las herramientas de ortografía y gramática, utilizando las diferentes posibilidades que ofrece la aplicación Introducción Mapa conceptual

Selección del idioma Corrección mientras se escribe Corrección una vez se ha escrito Corrección gramatical Opciones de ortografía y gramática Uso del diccionario personalizado Autocorrección Sinónimos Traductor Hemos aprendido UA8- Impresión de documentos creados en distintos formatos de papel, y soportes como sobres y etiquetas Introducción Mapa conceptual Configuración de página Vista previa Ficha Vista Configuración de impresora Hemos aprendido... UA9- Creación de sobres y etiquetas individuales y sobres, etiquetas y documentos modelo para creación y envío masivo Introducción Mapa conceptual Conceptos básicos Creación del documento modelo para envío masivo Fuente de datos Creación de un documento base Combinación de correspondencia con asistente Pasos del asistente para combinar correspondencia Selección de destinatarios mediante creación o utilización de archivos de datos Combinación de correspondencia manual Creación e impresión de sobres **Etiquetas** Combinación de correspondencia: salida a documento, impresora, o correo electrónico Hemos aprendido... UA10- Inserción de imágenes y autoformas en el texto para mejorar el aspecto del mismo Introducción Mapa conceptual Insertar objetos gráficos Desde un archivo En línea Utilizando el portapapeles Captura Editar objetos gráficos Seleccionar un objeto gráfico Cambiar el tamaño de un objeto gráfico Mover un objeto gráfico Ajuste de imágenes con el texto Posición de un objeto gráfico Duplicar un objeto gráfico Borrar un objeto gráfico Recortar un objeto gráfico Mejoras de imágenes Incorporación y operaciones que se realizan con las formas en el documento Insertar una forma Modificar una forma Cuadros de texto, inserción y modificación Insertar un cuadro de texto Insertar objetos gráficos dentro de un cuadro de texto Edición de un cuadro de texto Inserción de WordArt Hemos aprendido...

UA11- Creación de estilos que automatizan tareas de formato en párrafos con estilo repetitivo y para la creación de índices y plantillas Introducción Mapa conceptual Estilos estándar

Estilos rápidos Asignación, creación, modificación y borrado de estilos Asignar estilos Crear estilos Modificar estilos Borrar un estilo Hemos aprendido... UA12- Utilización de plantillas y asistentes que incorpora la aplicación y creación de plantillas propias basándose en estas o de nueva creación Introducción Mapa conceptual Utilización de plantillas y asistentes del menú archivo nuevo Creación, guardado y modificación de plantillas de documentos Crear un documento a partir de una plantilla Crear una plantilla Modificar una plantilla Hemos aprendido... UA13- Trabajo con documentos largos Introducción Mapa conceptual Creación de tablas de contenido e índices Actualizar una tabla de contenido Desplazarse a través de la tabla de contenido Referencias cruzadas Crear una referencia cruzada Títulos numerados Vista Esquema del documento Visualizar niveles en la vista esquema Modificar el nivel de un título Modificar la posición de un título Mostrar formato en el esquema Documentos maestros y subdocumentos Crear un documento maestro Crear un subdocumento Hemos aprendido... UA14- Fusión de documentos procedentes de otras aplicaciones del paquete ofimático utilizando la inserción de objetos del menú Insertar Introducción Mapa Conceptual Aspectos generales Inserción de hojas de cálculo Insertar hojas de cálculo desde la pestaña Crear nuevo Insertar hojas de cálculo desde la pestaña Crear desde un archivo Inserción de bases de datos Insertar bases de datos desde la pestaña Crear desde un archivo Inserción de gráficos Insertar gráficos de nueva creación Insertar gráficos desde un archivo Inserción de presentaciones Insertar presentaciones desde la pestaña Crear nuevo Insertar presentaciones desde la pestaña Crear desde un archivo Hemos aprendido... UA15- Utilización de las herramientas de revisión de documentos y trabajo con documentos compartidos Introducción Mapa conceptual Inserción de comentarios Control de cambios de un documento Panel de revisiones Comparación de documentos Protección de todo o parte de un documento Hemos aprendido... UA16- Automatización de tareas repetitivas mediante grabación de macros Introducción Mapa conceptual Grabadora de macros

#### **Metodología**

En Criteria creemos que para que la formación e-Learning sea realmente exitosa, tiene que estar basada en contenidos 100% multimedia (imágenes, sonidos, vídeos, etc.) diseñados con criterio pedagógico y soportados en una plataforma que ofrezca recursos de comunicación como chats, foros y conferencias…Esto se logra gracias al trabajo coordinado de nuestro equipo e-Learning integrado por profesionales en pedagogía, diseño multimedia y docentes con mucha experiencia en las diferentes áreas temáticas de nuestro catálogo.

#### **Perfil persona formadora**

Esta acción formativa será impartida por un/a experto/a en el área homologado/a por Criteria, en cumplimiento con los procedimientos de calidad, con experiencia y formación pedagógica.

> *En Criteria queremos estar bien cerca de ti, ayúdanos a hacerlo posible: ¡Suscríbete a nuestro blog y síguenos en redes sociales!*

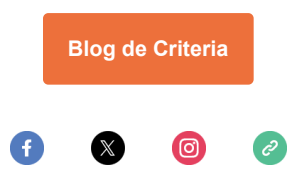